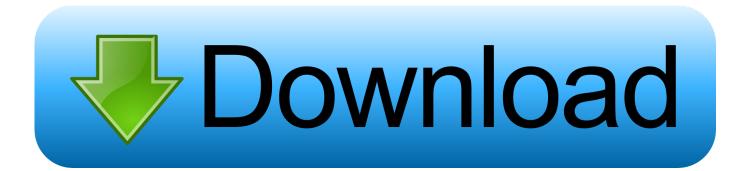

File Transfer Download For Mac

## **Android File Transfer**

Browse and transfer files between your Mac computer and your Android device.

DOWNLOAD NOW

File Transfer Download For Mac

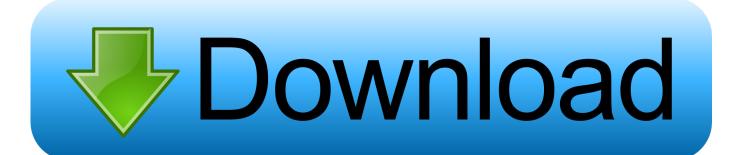

To transfer any file, you just have to install the app on your computer and connect the Android device using a USB cable, selecting the MTP option.. If the utility can't fix every issue that it finds, you might need to have your PC serviced.. It migrates this data to the appropriate places on your Mac After migrating data to your Mac, authorize your computer for iTunes Store purchases.

- 1. file transfer
- 2. file transfer android
- 3. <u>file transfer calculator</u>

Then migrate your data to your Mac Click the disclosure triangle next to the checkbox to select the specific information to transfer, including the user's apps, documents, pictures, movies, desktop, Downloads folder, and more.. Connect your Mac and PC to the same network, such as your home Wi-Fi network Or connect an Ethernet cable between the ports on your Mac and PC to create a direct network connection.. If you're migrating from one Mac to another Mac, follow the steps to move your content to a new Mac.

## file transfer

file transfer app, file transfer protocol, file transfer app for pc, file transfer android, file transfer calculator, file transfer software, file transfer from mobile to pc, file transfer mode, file transfer protocol (ftp), file transfer service, file transfer cable, file transfer protocol definition <u>Tobacco Shop Richmond Nelson</u>

If the utility reports that it found problems, type the following, where drive is the letter that represents your Windows startup disk, such as D:Press Enter.. Windows Migration Assistant transfers your contacts, calendars, email accounts, and more from a PC.. At the prompt, type Y, then restart your PC Repeat this process until the check disk utility reports no issues.. Open Android File Transfer (The next time that you connect your device, it opens automatically. <u>Download Adobe Photoshop For Free On Mac</u>

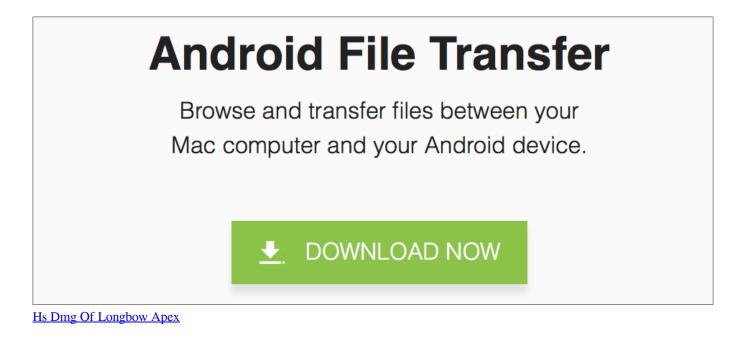

## file transfer android

Muat Turun Adobe Photoshop Percuma Edit Blog Comel Function

Before you beginTo prepare for a smooth migration:Make sure that Windows is up to date.. You can reinstall OneDrive after migration is complete Android File Transfer Download For Mac AppThen use the check disk (chkdsk) utility on your PC to make sure that your Windows hard drive doesn't have any issues:Right-click the Start button, then click Run.. Computer settings: Select the Computer & Network Settings checkbox Android File Transfer is an official app developed by Google with which you can easily transfer files from your Android device to any computer running Mac OS X.. Migration Assistant works with Windows 7 and later Make sure that you know the name and password of an administrator account on your PC. <u>Microsoft Office Professional 2016 For Mac Download</u>

## file transfer calculator

Jewel Quest2 Windows 10

Documents and files from apps: Select the "Other files and folders" checkbox.. It's important to authorize before you sync or play content that you download from the iTunes Store.. Android File Transfer for Mac Download and install Android File Transfer on your computer.. Type cmd and press Enter Command Prompt opens At the prompt, type chkdsk and press Enter.. Some Mac models require an Ethernet adapter, such as the Belkin USB-C to Gigabit Ethernet Adapter or Apple Thunderbolt to Gigabit Ethernet Adapter.. If you're using Microsoft OneDrive on your PC, follow Microsoft's instructions for uninstalling OneDrive before continuing. ae05505a44 Java 8 For Mac Osx10.12

ae05505a44

Nero 11 Patch Download